### **When a Single Crack Becomes Two: Modeling Through Crack Transition Using BAMF**

*Approved for public release: Unlimited distribution Reference: 2020-09-10 WAA-0009 75abw-2020-0029*

**Connor Hood A-10 Engineering Analysis, USAF 15 September 2020**

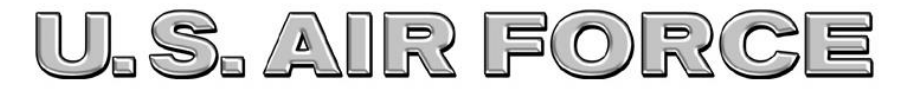

**HIGHER FIDUCTA NON SUPERBORN** 

**DISTRIBUTION STATEMENT A. Approved for public release: distribution unlimited.** 

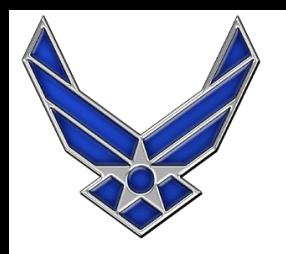

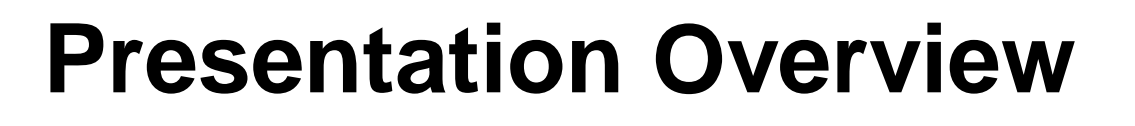

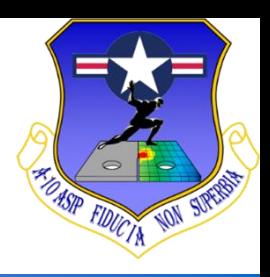

- When is the through thickness transition **necessary?**
- Why the example geometry requires BAMF
- What happens if BAMF continues to run after the **crack has grown through the thickness of the part?**
- How to restart a BAMF model once the crack has **grown through the thickness of the part**

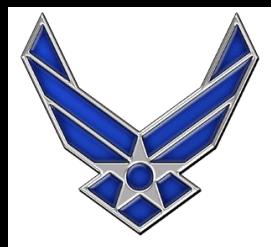

# **When Transitioning to a Through Crack is Necessary**

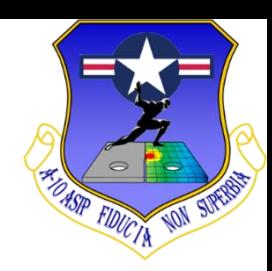

- When a crack propagates through the thickness of **your part and fracture toughness has NOT been exceeded.**
- Occurs when the cross-section that the crack is **growing within has a high aspect ratio**

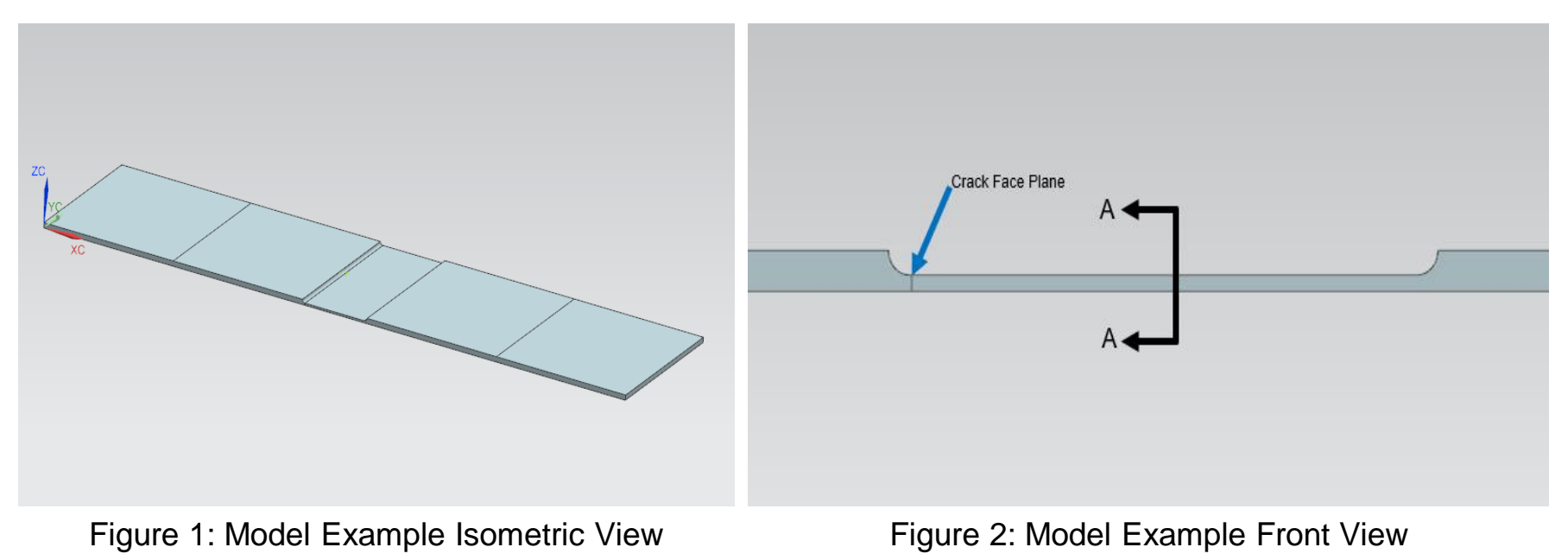

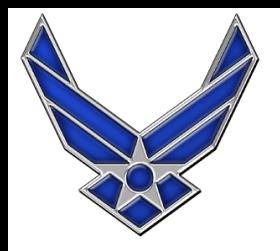

# **Model Example**

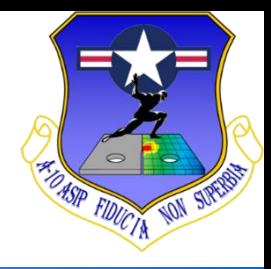

■ When a center semi-elliptic surface flaw is placed **within the crack plane the crack will propagate through the thickness of the part before the fracture toughness is exceeded.**

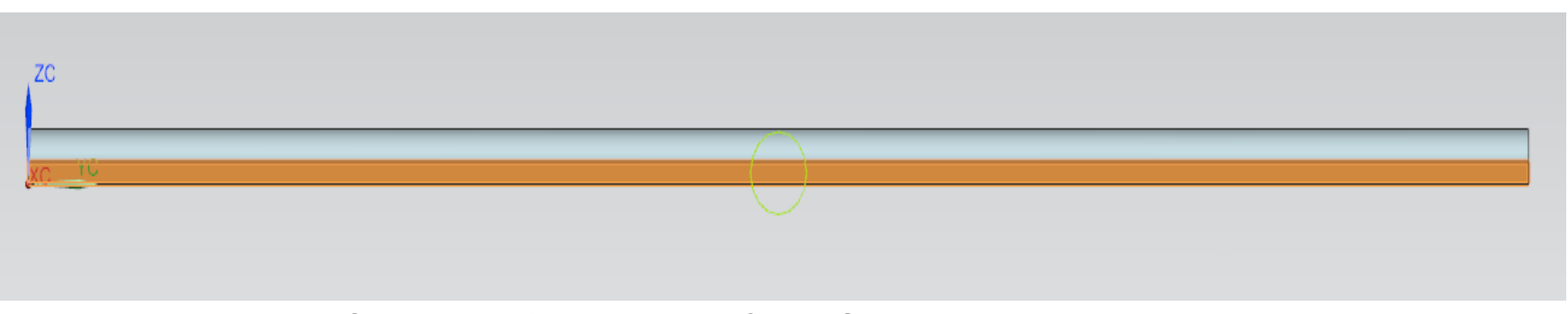

Figure 3: Section A-A from Figure 2. Crack Growth Plane highlighted in orange.

Figure 4: Example of Center Semi-elliptic Surface Flaw (image from AFGROW Application)

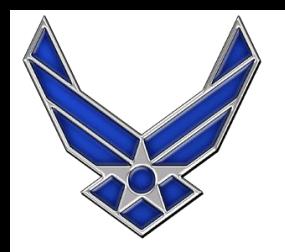

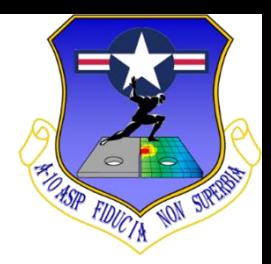

- Due to the part geometry stress within the crack **plane varies through the thickness. Therefore, a classic AFGROW model will not suffice.**
- Advanced AFGROW model can account this but **what if the stress field varies along the length?**

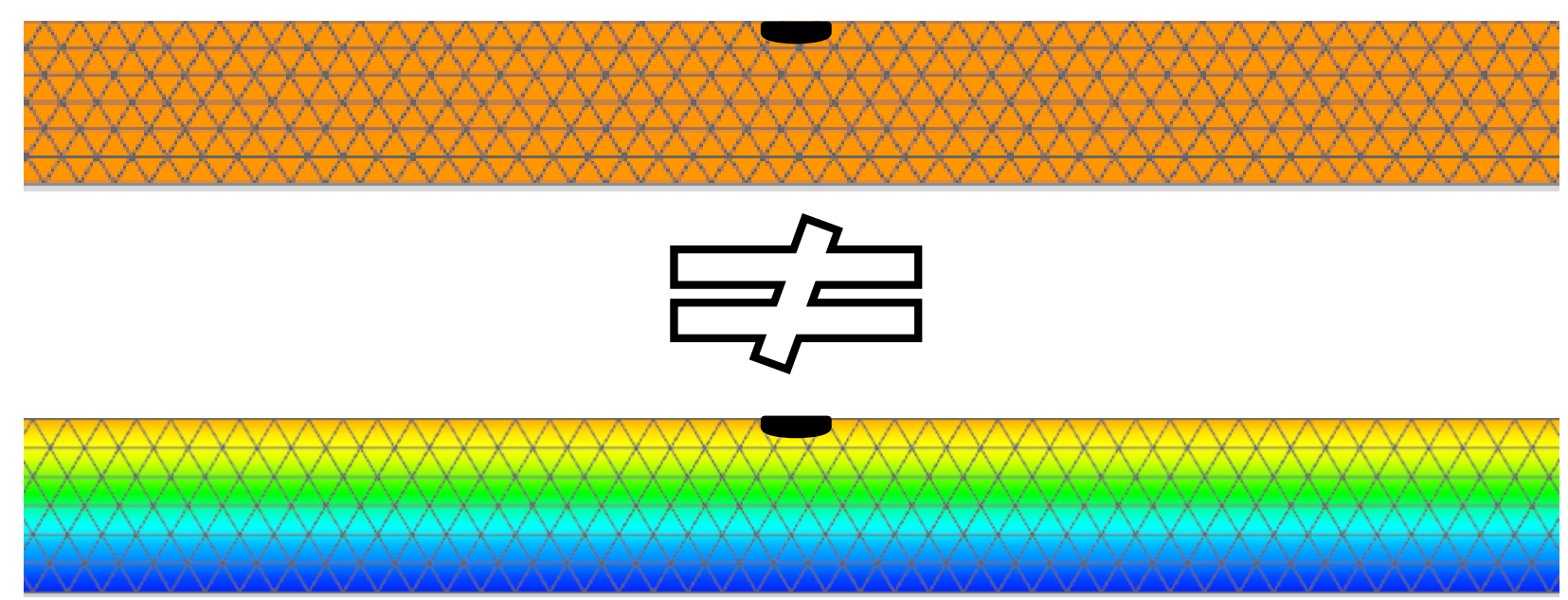

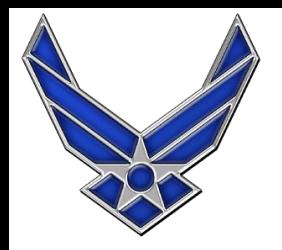

# **BAMF: Crack Propagation Through Thickness**

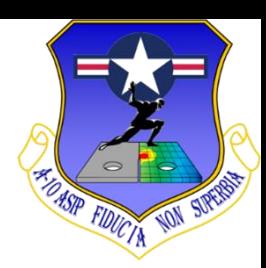

- BAMF was used to model the crack propagation **through the thickness of the material**
- ◼**Model Parameters:**
	- Crack type: semi-elliptic surface flaw
	- Initial flaw size: 0.030"

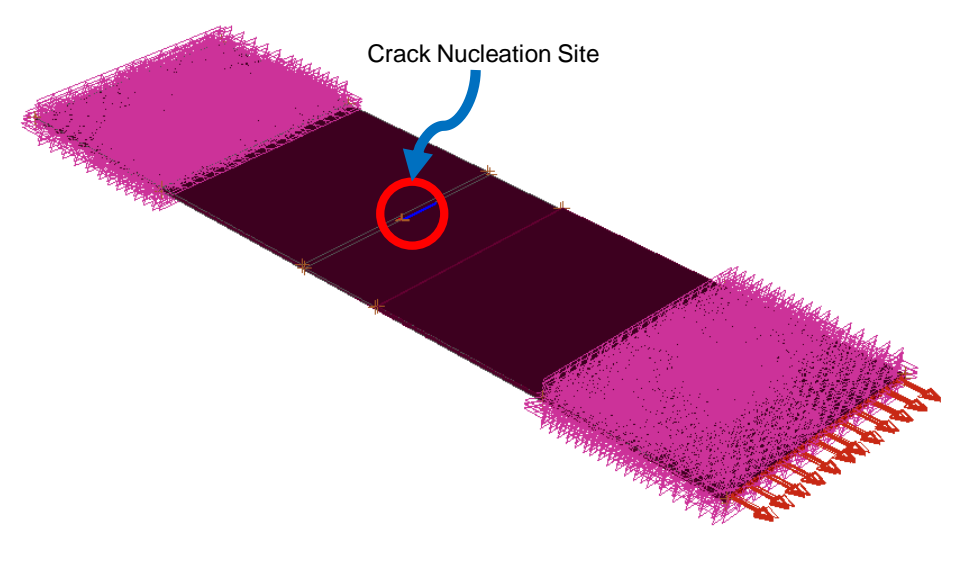

Figure 4: StressCheck model used with BAMF Figure 5: Initial Crack Geometry

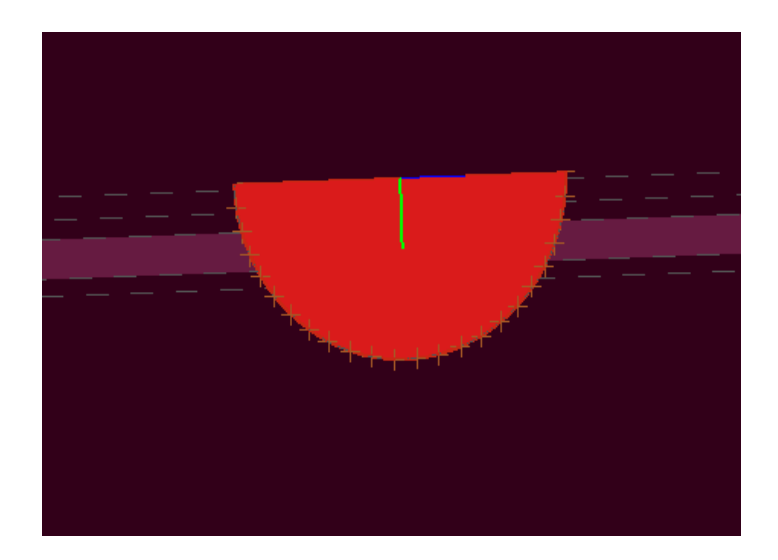

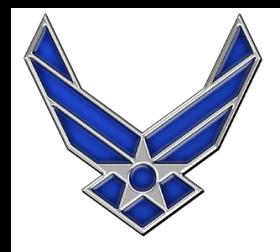

# **Results: Crack Propagation Through Thickness**

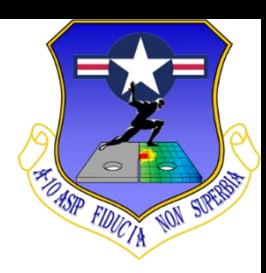

- The crack propagates through the thickness as **displayed with Figure 6 and 7**
- Maximum stress intensity: 18,437 psi $\sqrt{in}$
- **Example 15 Fracture toughness: 32,000**  $psi\sqrt{in}$

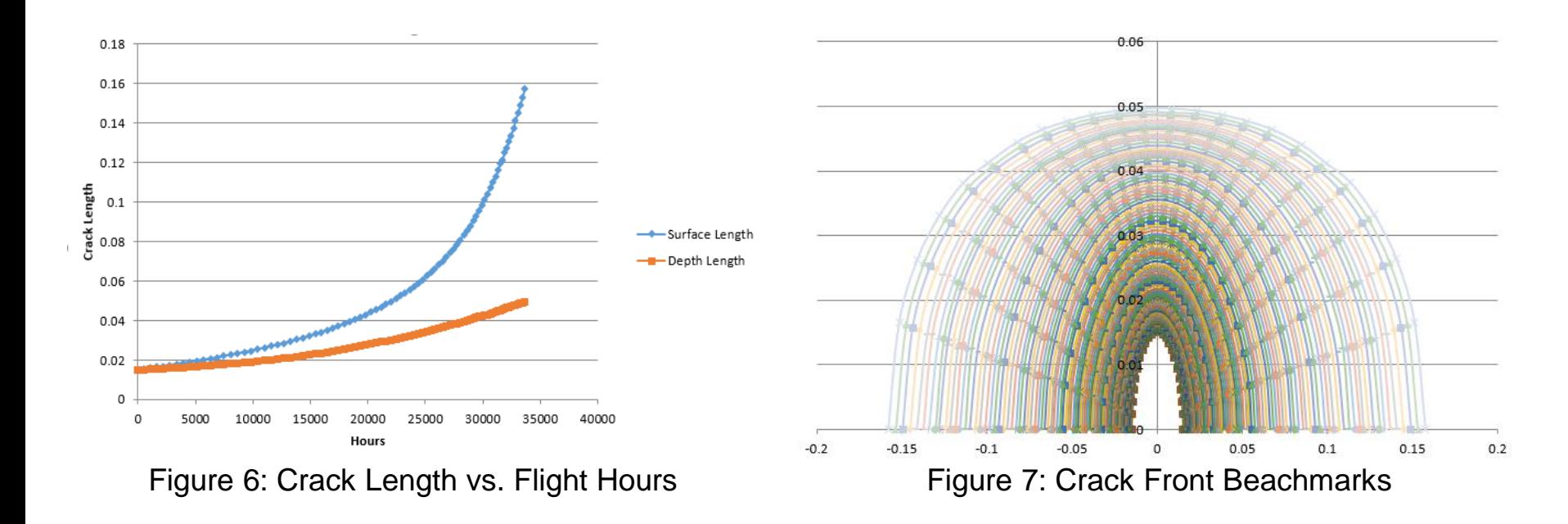

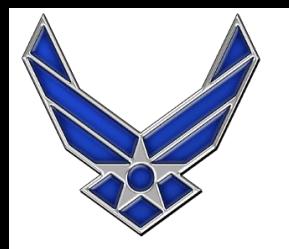

### **What Happens When the Model Continues to Run?**

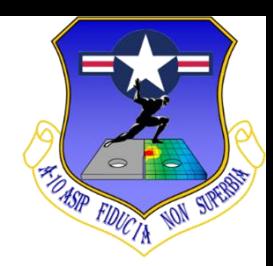

#### ■ The crack only progresses in one direction **providing inaccurate results**

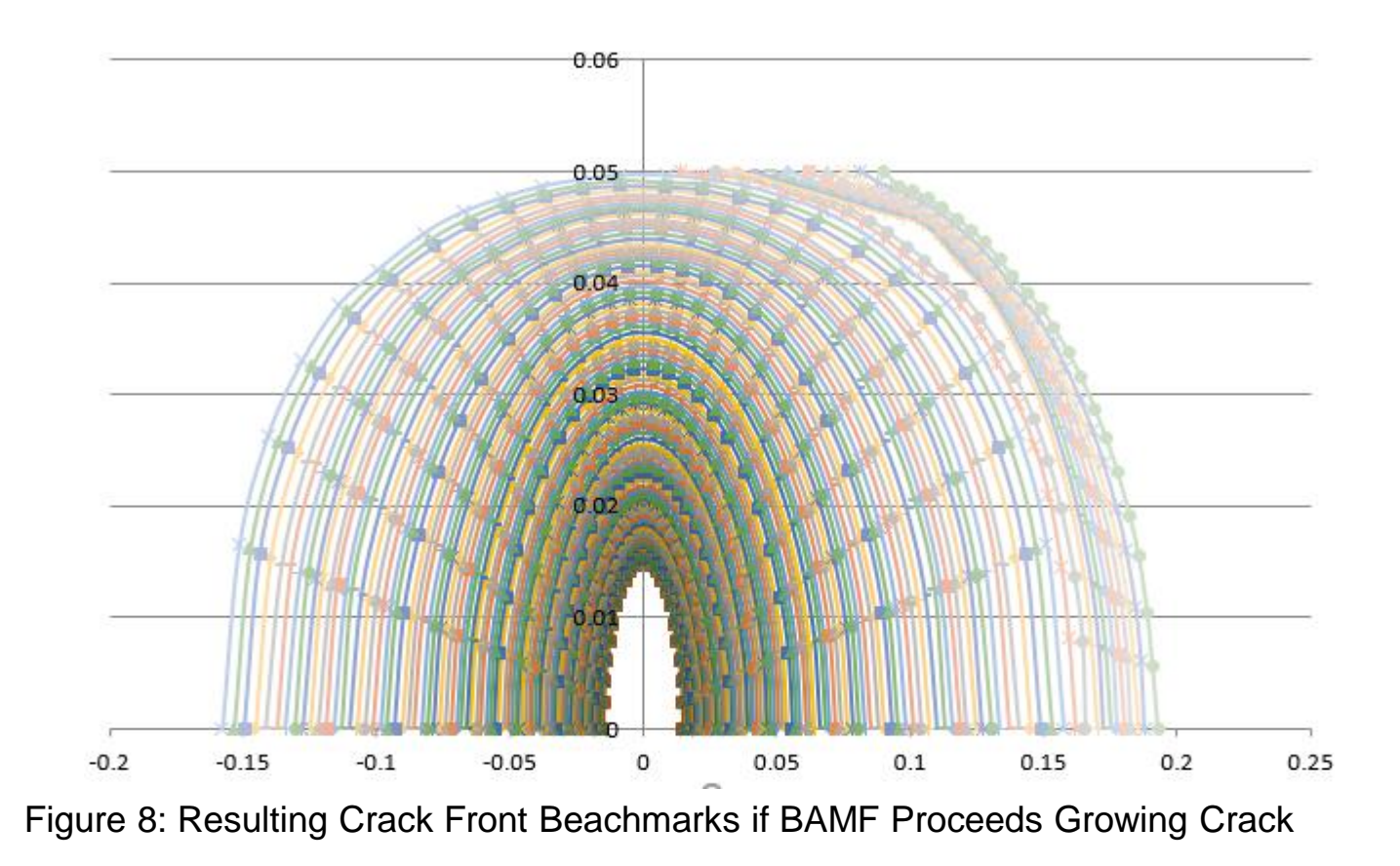

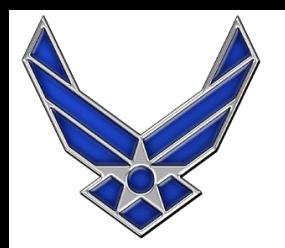

# **Why Does This Happen?**

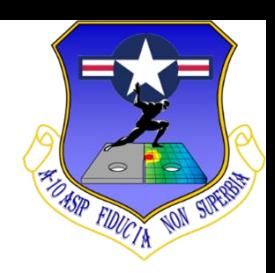

#### ■ There is only one crack defined within the **parameters of the StressCheck file, therefore, the crack only progresses in one direction**

StressCheck Model Information

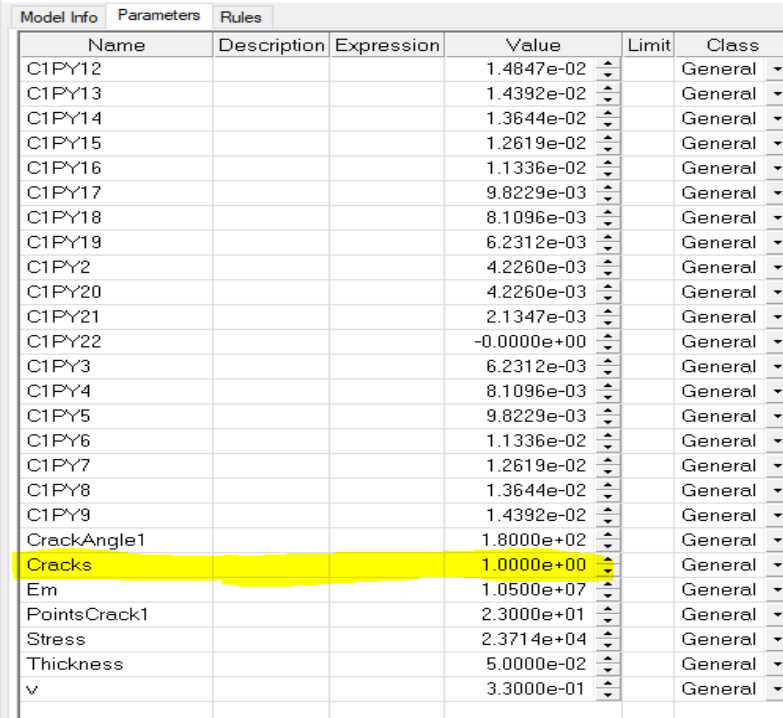

Figure 9: StressCheck Model Parameter List

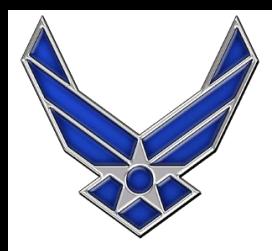

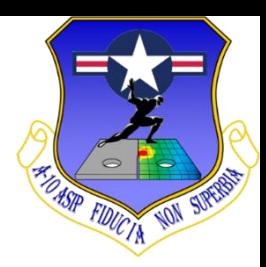

- Determine parameters for 2 crack model using **results from crack growth through thickness model**
	- Determine which iteration to start from
	- **Extract crack points from parameter file**
	- Reassign crack points to new crack face
- Create .scp file for 2 crack model
	- 2 nucleation sites
	- 2 crack fronts
	- 2 crack faces

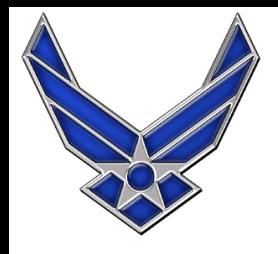

# **Determine Which Iteration to Start From**

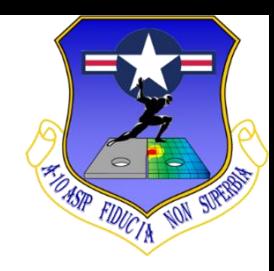

- Look through the "beachmarks" file generated by **the single crack front BAMF run.**
- Find the last iteration that is symmetric about the y**axis. This is one iteration before the crack starts growing in one direction.**

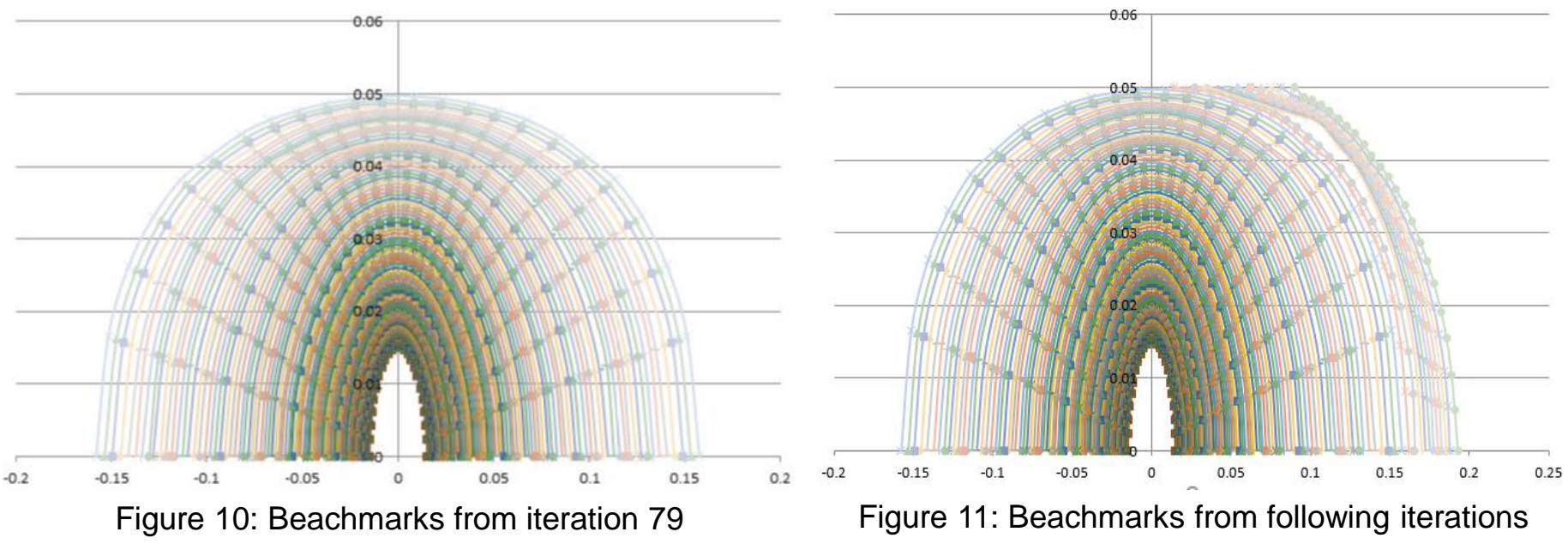

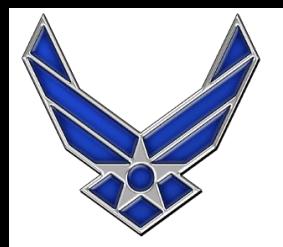

# **Extract Crack Points from Parameter File**

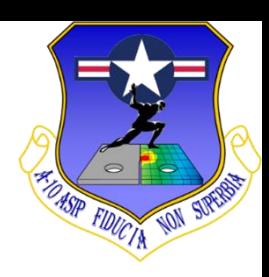

- Open the parameter file for **the iteration determined in the previous step ("Iteration\_79.par")**
- Input each of these values **into an Excel spreadsheet**

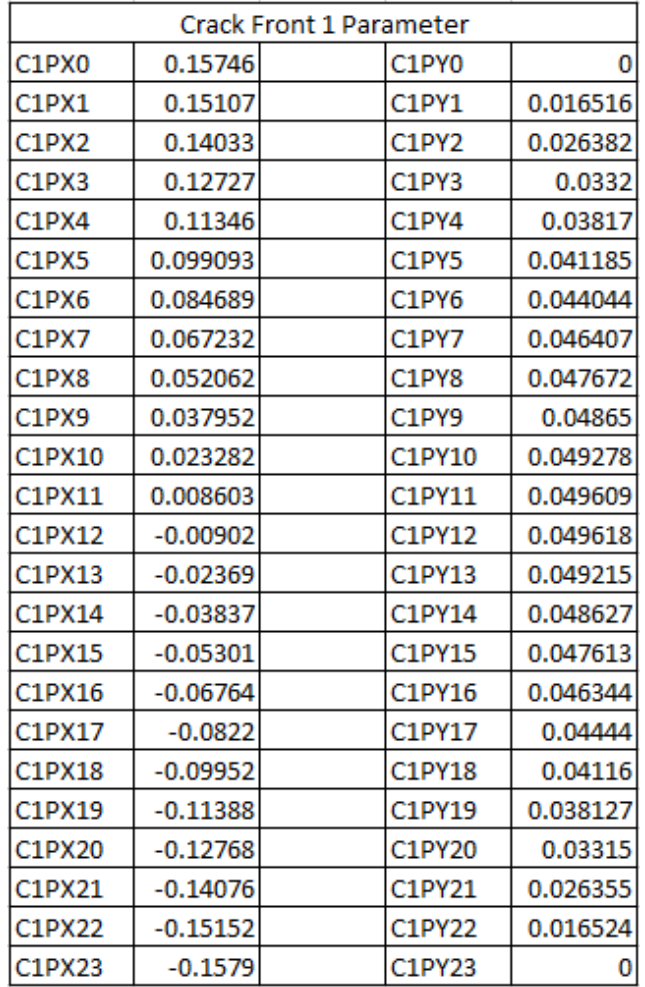

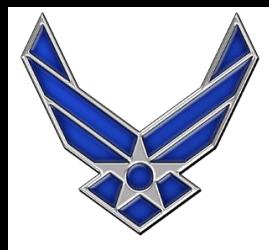

# **Determine Where Crack Front Intersects Y-Axis**

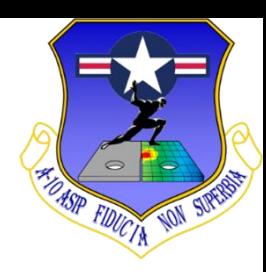

- Plot the crack front data and determine where it **intersects the y-axis (in this case it's between points 11 and 12)**
- Crack front 1 will be defined by points 0 to 11
- Crack front 2 will be defined by points 12 to 23

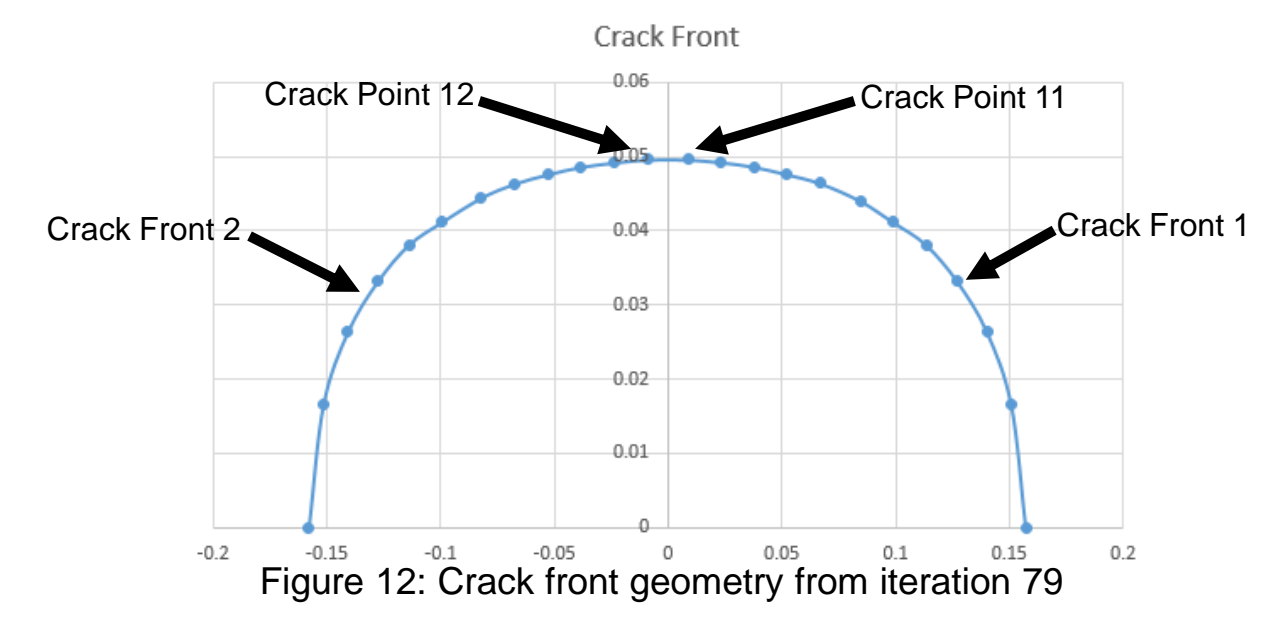

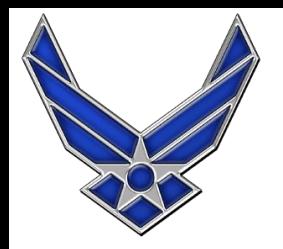

# **Rotate Second Nucleation System**

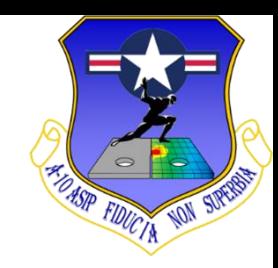

- According to section 2.0.3.2 of Broad Application for **Modeling Failure User's Guide Release 7.0 "The first point needs to be aligned with the local X axis"**
- Therefore, the nucleation system for the second **crack must be rotated 180-degrees about the y-axis of the local coordinate system of crack 1**

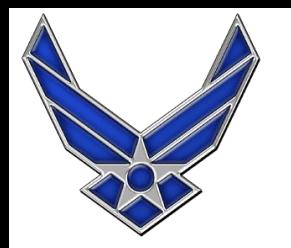

# **Reassigning Crack Point Locations**

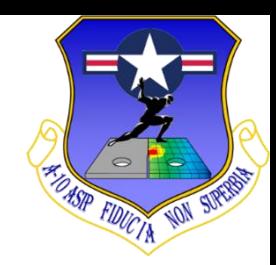

■ In order to conform with the BAMF User Guide the **points for crack front 2 must be renumbered** ■ Additionally, each x value must be multiplied by -1

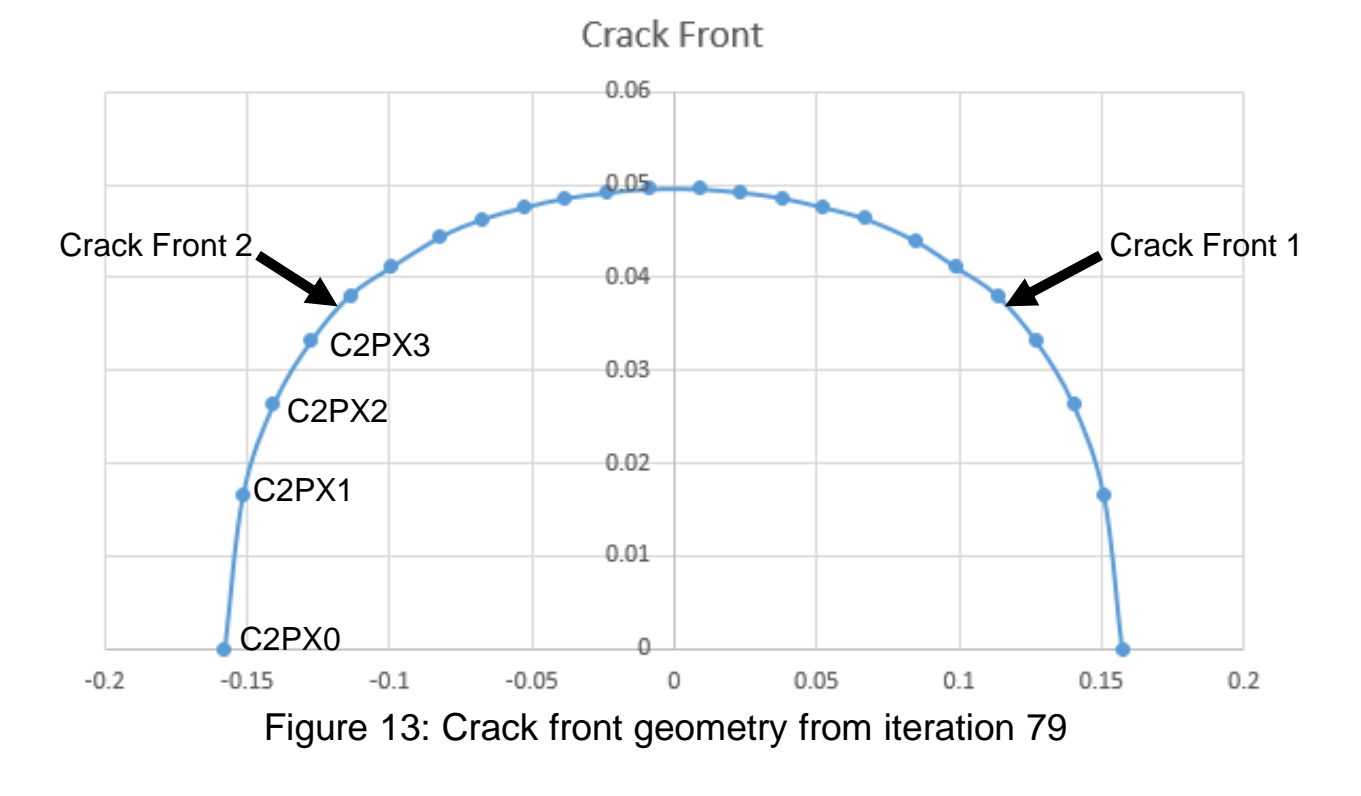

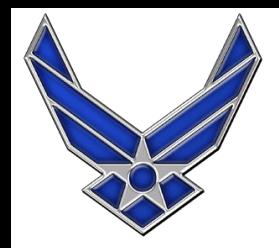

### **Assigning Additional Crack Points**

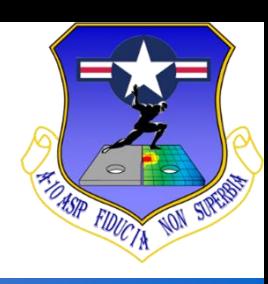

#### ■ Add points through thickness at **x** = 0

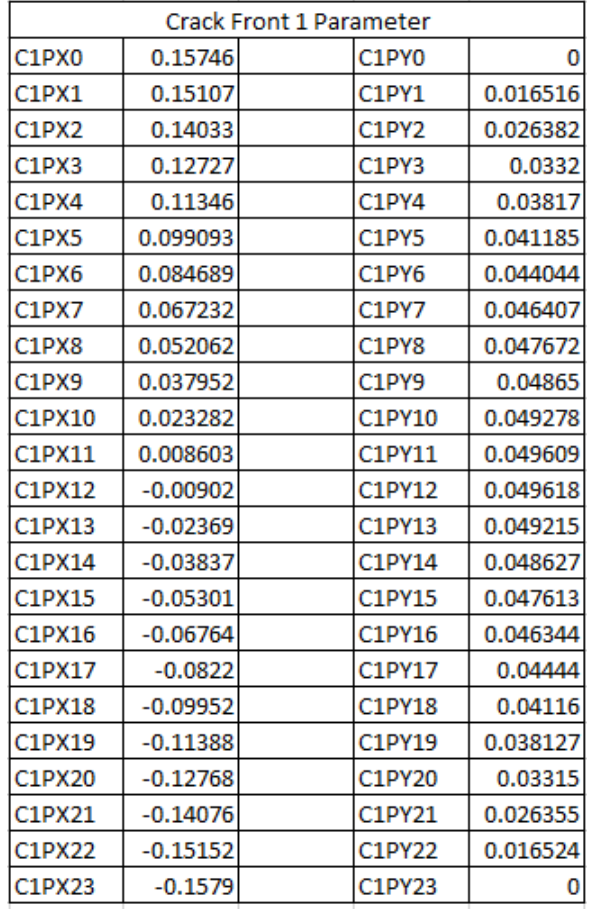

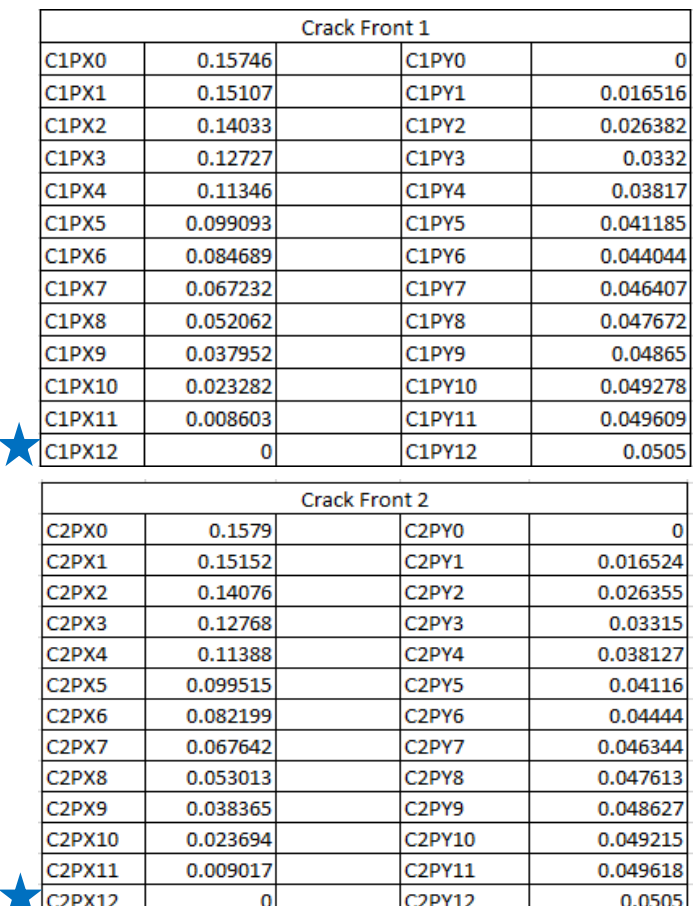

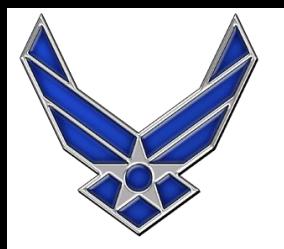

## **Modeling 2 Cracks Generating .scp File**

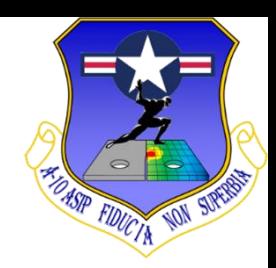

- Create an .scp file with the same geometry, **boundary conditions, and loads as the single crack model**
- Create a nucleation system at the same location as **the single crack model**
- Create another nucleation system at the same **location that is rotated about the y-axis by 180 degrees**

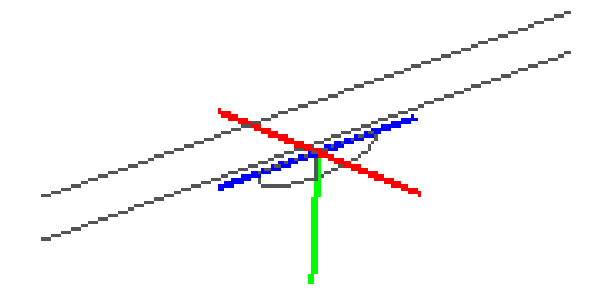

Figure 14: Two StressCheck systems rotated 180 degrees from each other

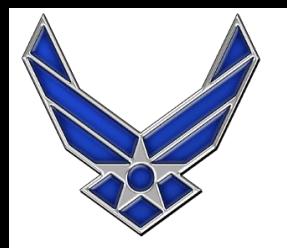

### **Modeling 2 Cracks Generating .scp File**

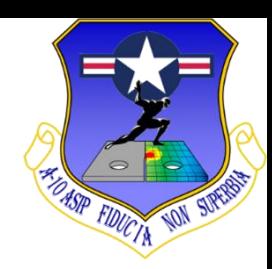

■ Offset the second nucleation system by an amount **that is greater than the crack length**

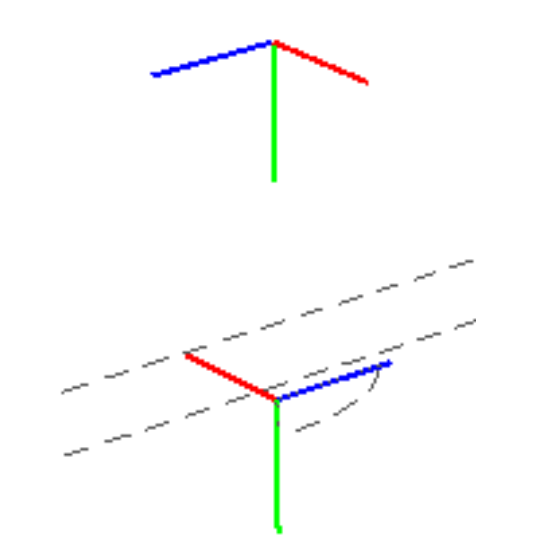

Figure 15: Resulting geometry after offsetting the second nucleation system

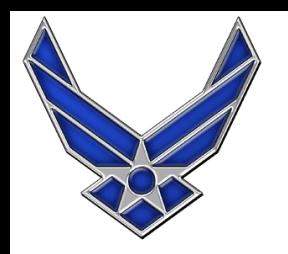

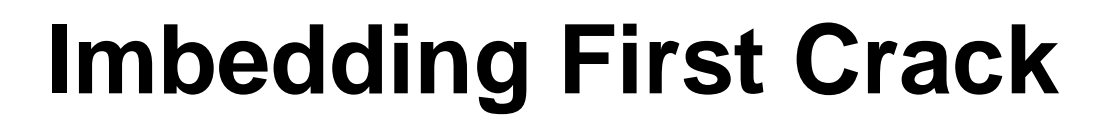

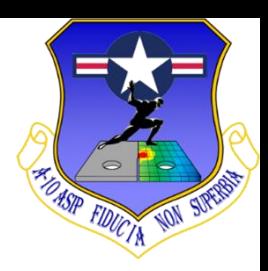

#### ■ Follow the steps from 2.0.3.2 to 2.0.3.4 within the **BAMF User's Guide to imbed the first crack**

**Broad Application for Modeling Failure** 

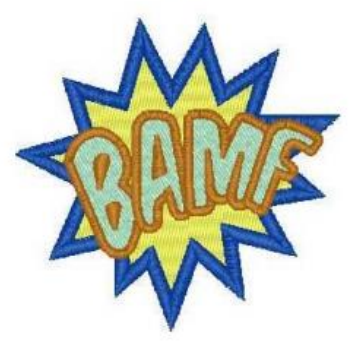

**User's Guide** 

Release 7.0 January 2020

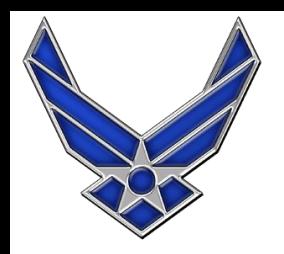

# **Imbedding Second Crack**

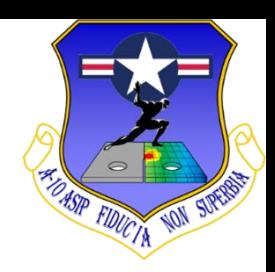

■1. Follow the steps from 2.0.3.2 to 2.0.3.4 within the **BAMF User's Guide BESIDES the Boolean Union**

■ It's very important each point is created with "Local"

■ 2. Update location of the second nucleation system

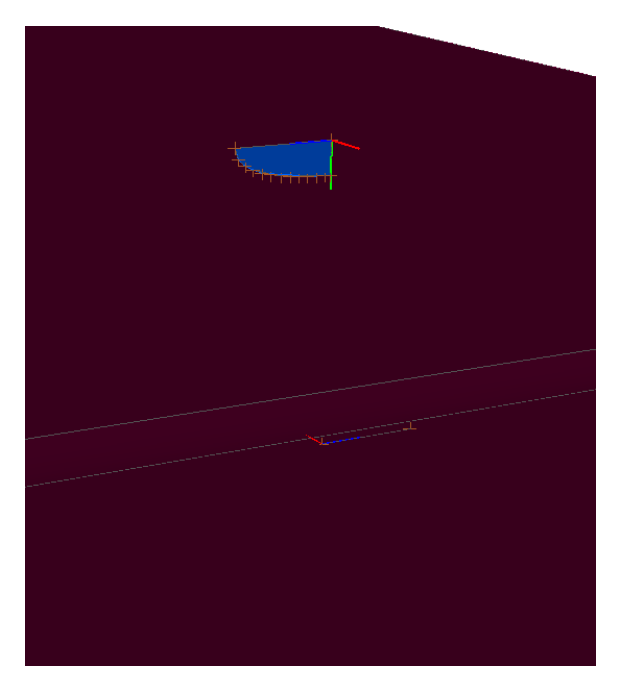

Figure 16: Results Step 1

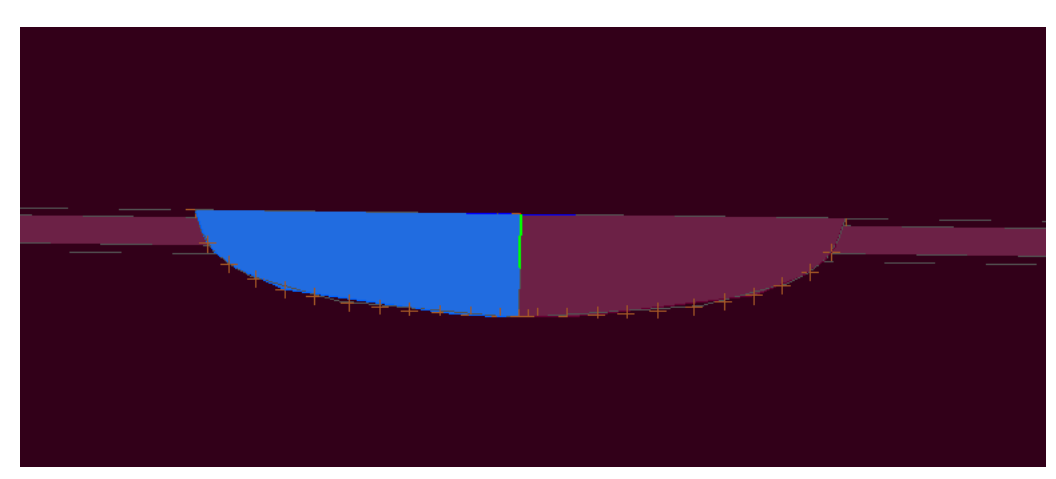

Figure 17: Results Step 2

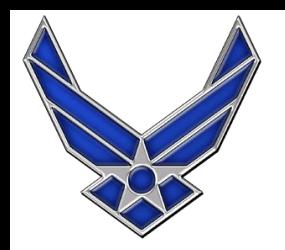

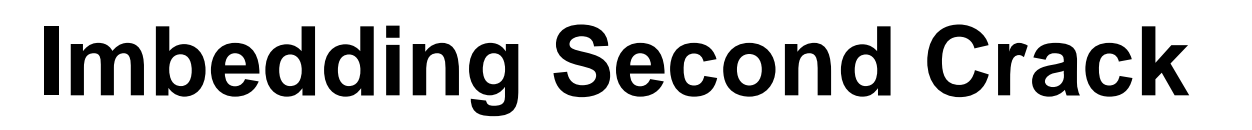

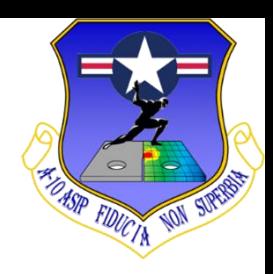

■ Perform Boolean Union between the crack face and **other geometry** 

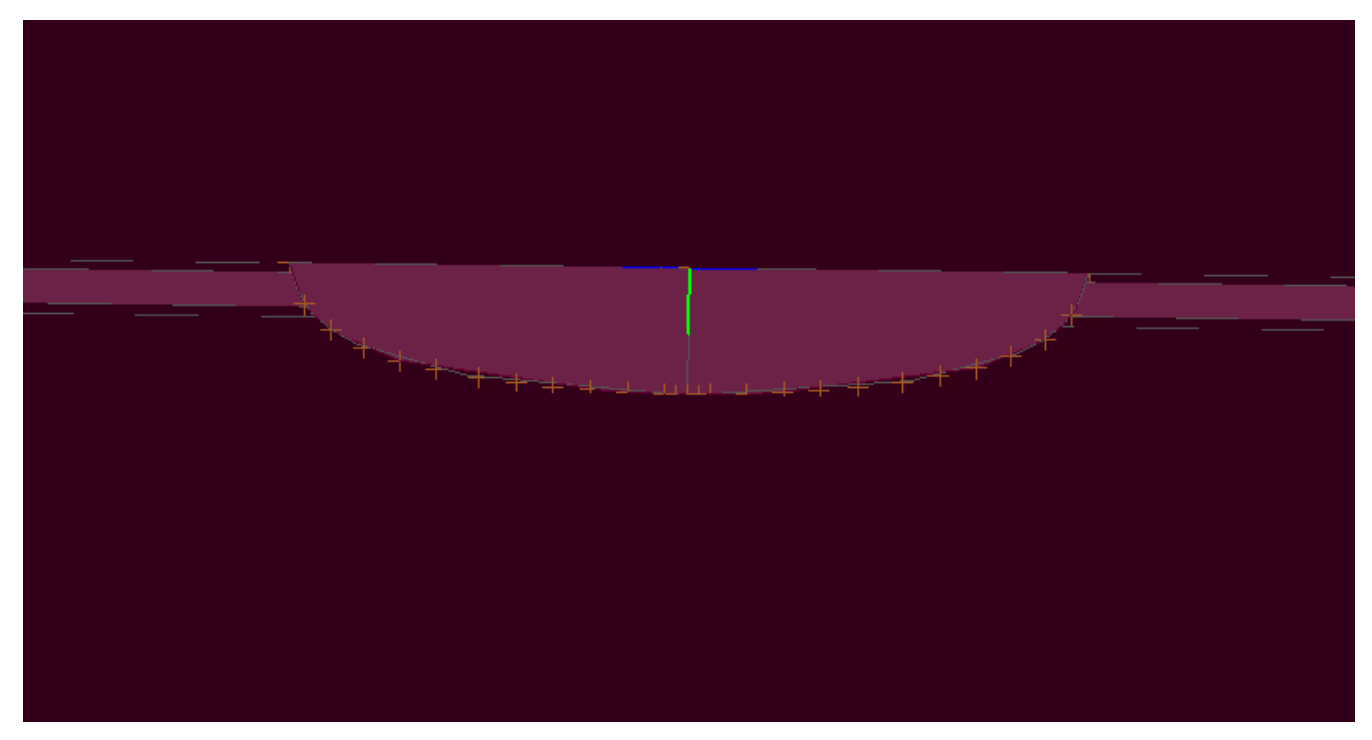

Figure 18: Resulting geometry after Boolean Union

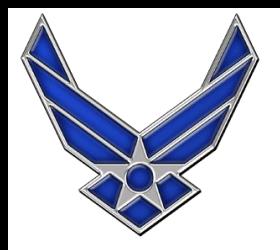

# **Selection Sets**

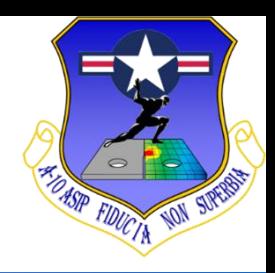

#### ■ Select the nucleation site, crack face, and crack **front for each crack as outlined within the BAMF User's Guide (Sections 2.0.5.1 to 2.0.5.4)**

**Broad Application for Modeling Failure** 

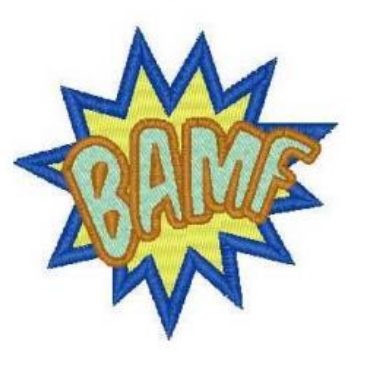

**User's Guide** 

Release 7.0 January 2020

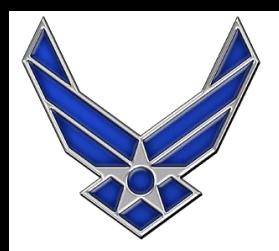

# **Updating Model Parameters**

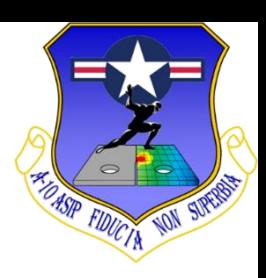

#### ■ **Ensure that the required model parameters are defined within the parameters list**

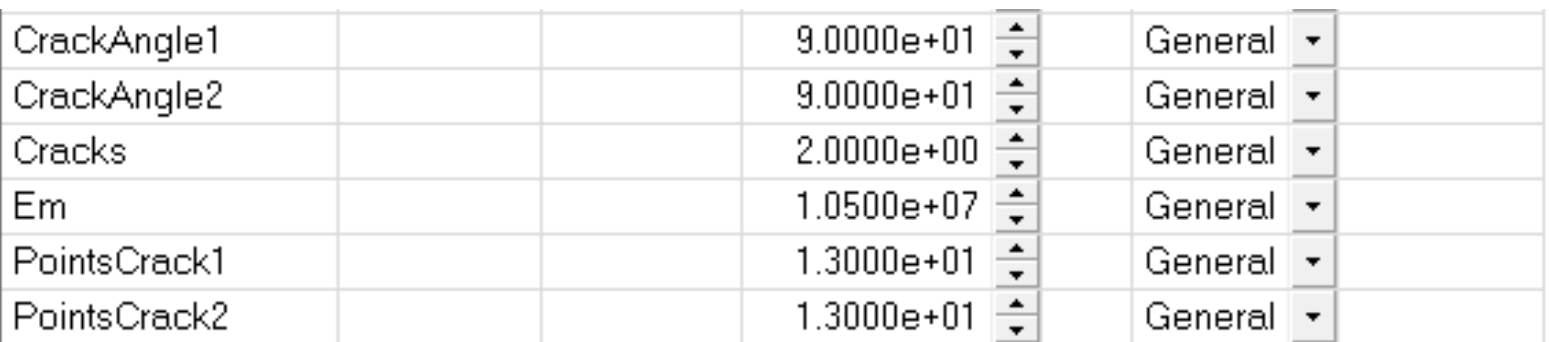

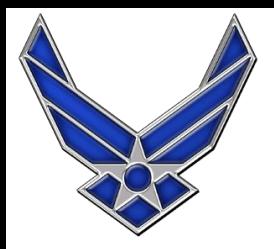

# **Final Steps**

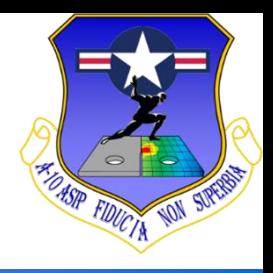

- Save and Close the StressCheck file
- Load the .scp into AFGROW
- Set up model parameters within AFGROW
- Run the model

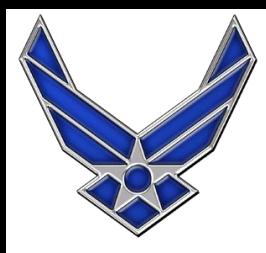

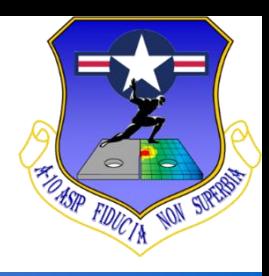

# **Questions?**

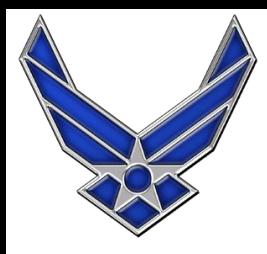

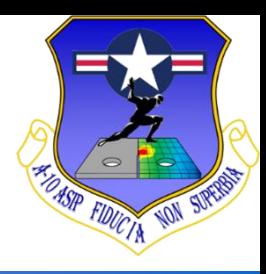

# **Additional Slides/Images**

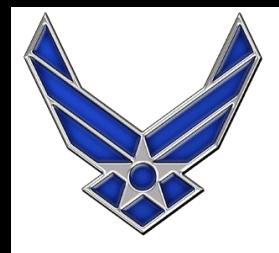

# **Restarting BAMF Model with 2 Crack Fronts**

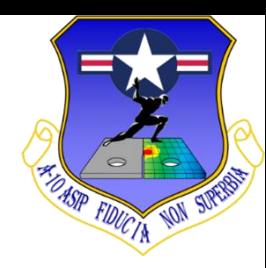

■ Disclaimer: For the given geometry the best option **would be using a symmetry boundary condition along the center line of the test coupon.** 

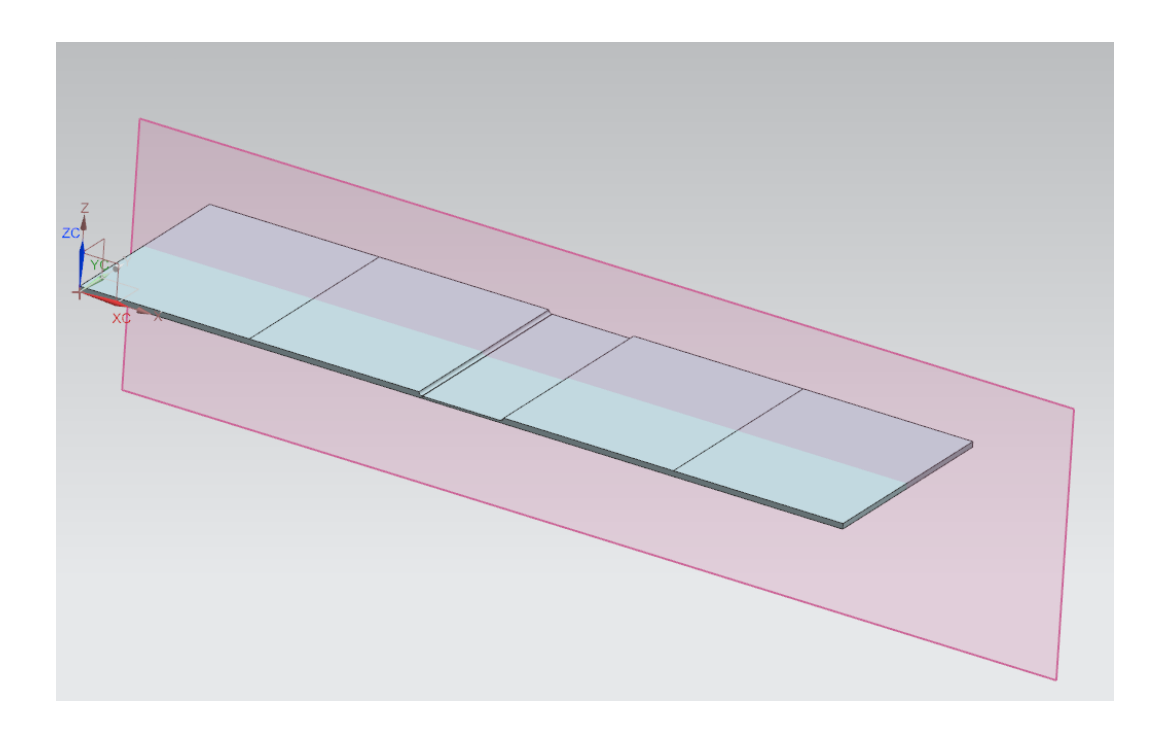

### **Restarting with 2 Crack Fronts Example Geometry**

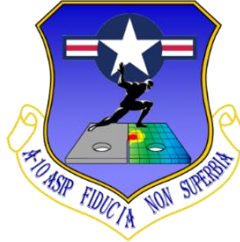

■ Here is an example where a symmetry boundary **condition CANNOT be applied**

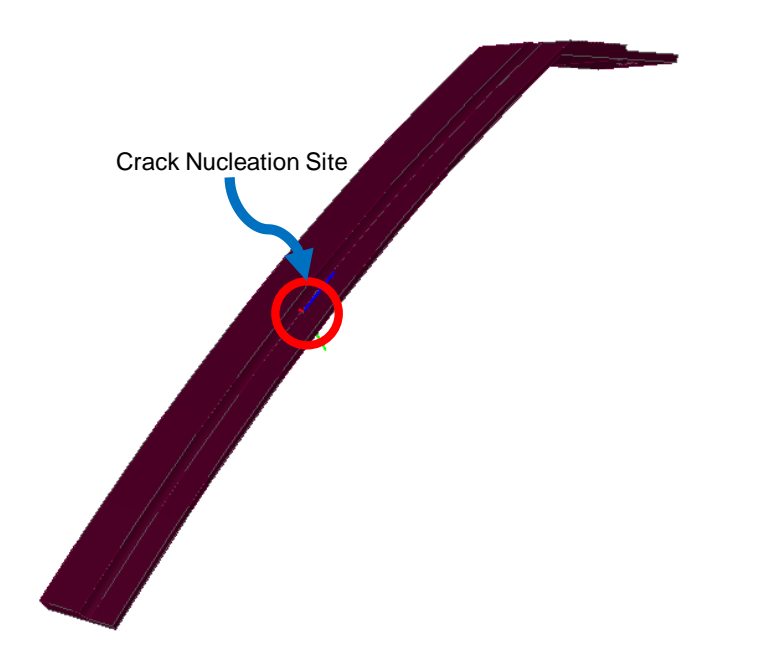